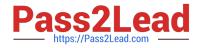

# HPE0-S58<sup>Q&As</sup>

Implementing HPE Composable Infrastructure Solutions

# Pass HP HPE0-S58 Exam with 100% Guarantee

Free Download Real Questions & Answers **PDF** and **VCE** file from:

https://www.pass2lead.com/hpe0-s58.html

100% Passing Guarantee 100% Money Back Assurance

Following Questions and Answers are all new published by HP Official Exam Center

Instant Download After Purchase

100% Money Back Guarantee

😳 365 Days Free Update

800,000+ Satisfied Customers

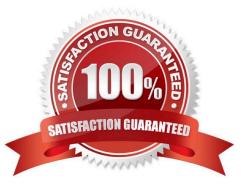

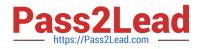

#### **QUESTION 1**

A customer needs to create a VMware HA cluster. Which component is required for this installation?

- A. VMkernel port for HA
- B. vMotion configured
- C. deduplication enabled
- D. shared datastore

Correct Answer: D

Reference: https://docs.vmware.com/en/VMware-vSphere/6.5/com.vmware.vsphere.avail.doc/GUID-4BC60283-B638-472F-B1D2-1E4E57EAD213.html

# **QUESTION 2**

A customer has a datacenter with 3-frame Master/Satellite Synergy solution. They plan to add two additional frames to the remote datacenter, but they want to have a single management tool. How should the integrator set up the management of the datacenter?

A. Add two frames from the remote datacenter as remote enclosures using existing Composer

- B. Install one Composer in every frame in both local and remote datacenter
- C. Deploy one Composer in each site and link them together
- D. Connect the management links with fibre cables if the distance between datacenters is more than 500m

Correct Answer: A

#### **QUESTION 3**

#### HOTSPOT

A customer has the following HPE Synergy solution: three Synergy frames two HPE Virtual Connect SE 32Gb Fibre Channel (FC) modules in each time two HPE Virtual Connect SE 40GB F8 modules four HPE Synergy 10Gb Interconnect Link Modules

Click the menu option the integrator should use to add more uplinks ports from HPE Virtual Connect SE 32 Gb FC modules to SAN uplink set.

Hot Area:

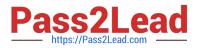

#### 🖸 OneView 🗸

| GENERAL                                              | SERVERS                                                                                                    | HYPERVISORS                                                                  | NETWORKING                                                                                                    | STORAGE                                                                                                    | FACILITIES                                                              |                                                                            |
|------------------------------------------------------|----------------------------------------------------------------------------------------------------|------------------------------------------------------------------------------|----------------------------------------------------------------------------------------------------|----------------------------------------------------------------------------------------------------|-------------------------------------------------------------------------|----------------------------------------------------------------------------|
| Dashboard<br>Activity<br>Firmware Bundles<br>Reports | Server Profiles<br>Server Profile<br>Templates<br>Enclosure Groups<br>Logical Enclosures<br>Enclosures<br>Server Hardware<br>Server Hardware<br>Types | Hypervisor Cluster<br>Profiles<br>Hypervisor Profiles<br>Hypervisor Managers | Networks<br>Network Sets<br>Logical Interconnect<br>Groups<br>Logical Interconnects<br>Interconnects<br>Logical Switch<br>Groups<br>Logical Switches<br>Switches<br>Fabric Managers | Volumes<br>Volume Templates<br>Volume Sets<br>Storage Pools<br>Storage Systems<br>SANs<br>SAN Managers<br>Drive Enclosures<br>Logical JBODs | Data Centers<br>Racks<br>Power Delivery<br>Devices<br>Unmanaged Devices | Settings<br>Users and Groups<br>Hardware Setup<br>OS Deployment<br>Servers |
|                                                      |                                                                                                    |                                                                              |                                                                                                    |                                                                                                    |                                                                         |                                                                            |
| orrect Answer:                                       |                                                                                                    |                                                                              |                                                                                                    |                                                                                                    |                                                                         |                                                                            |
| Orrect Answer:                                       |                                                                                                    | HYPERVISORS                                                                  | NETWORKING                                                                                                    | STORAGE                                                                                                    | FACILITIES                                                              |                                                                            |

Reference: https://h20195.www2.hpe.com/v2/GetPDF.aspx/c04815258.pdf

#### **QUESTION 4**

What is the purpose of the OmniStack Accelerator card installed in HPE SimpliVity platform?

- A. It performs inline data efficiency processing and deduplication
- B. It provides very fast SSD capacity for demanding workloads
- C. It provides graphic acceleration for VDI infrastructure
- D. It accelerates CPU processing within a virtual machine

Correct Answer: B

Reference: https://assets.ext.hpe.com/is/content/hpedam/documents/a00026000-6999/a00026728/a00026728enw.pdf

#### **QUESTION 5**

A customer has forgotten the password for the HPE Composer managing the customer\\'s HPE Synergy Infrastructure. Where can the customer reset the password with the assistance of HPE Support?

- A. FLM Access to Synergy Console
- B. Virtual Center server

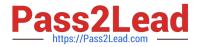

- C. Front Access Panel to Synergy Console
- D. Maintenance Console screen

Correct Answer: A

Reference: https://support.hpe.com/hpsc/doc/public/display?docId=emr\_na-a00028780en\_usanddocLocale=en\_US

#### **QUESTION 6**

Refer to the exhibit.

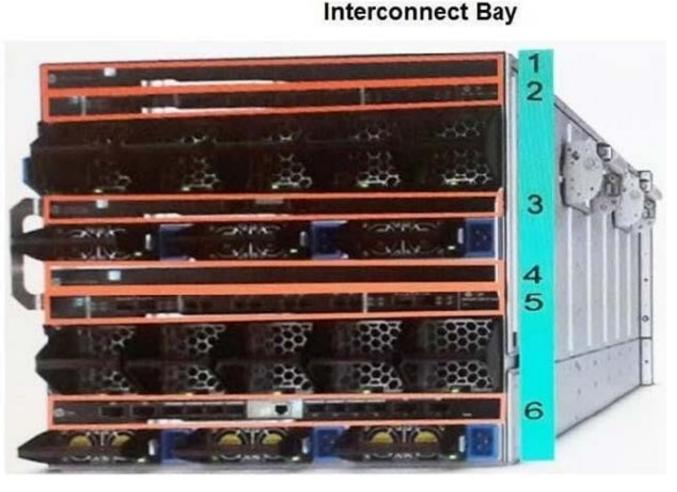

How should an integrator pair interconnect bays to set up redundant fabrics in an HPE Synergy 12000 Frame?

- A. Interconnect bays 1 and 2; bays 3 and 4; bays 5 and 6.
- B. Interconnect bays 1 and 6; bays 2 and 5; bays 3 and 4.
- C. Interconnect bays 1 and 4; bays 2 and 5; bays 3 and 6.
- D. Interconnect bays 1 and 3; bays 2 and 4; bays 5 and 6.

Correct Answer: C

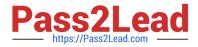

Reference: https://h20195.www2.hpe.com/v2/GetPDF.aspx/c04815113.pdf

# **QUESTION 7**

Refer to the exhibit.

| <b>OneView</b> ~ StorageSystemName:h4157 |                |              |                 |  |  |  |  |
|------------------------------------------|----------------|--------------|-----------------|--|--|--|--|
| Storage Pools 5                          | All statuses 🗸 | All labels 🗸 | All resources v |  |  |  |  |
| Name                                     | Storage System | m            | State           |  |  |  |  |
| FC_r6                                    | h4157          |              | Discovered      |  |  |  |  |
| fs_cpg                                   | h4157          |              | Discovered      |  |  |  |  |
| NL_r6                                    | h4157          |              | Discovered      |  |  |  |  |
| Team_1_CPG                               | h4157          |              | Managed         |  |  |  |  |
| Team 2 Tune                              | h4157          |              | Managed         |  |  |  |  |

An integrator needs to create a volume on the FC\_r6 CPG using HPE Composer, but the CPG is not available for provisioning. The integrator checked the Storage Pools section, and the CPG is visible. What must the integrator do to enable volume provisioning on this CPG?

A. Select this CPG in the HPE Composer, select Edit from the Action menu, and change the CPG state to Managed

B. Navigate to the Storage Systems section in the HPE Composer, select the 3PAR array, and re-import required CPG

C. Login to the SSMC and add the HPE Composer certificate for the CPGs which are in the Discovered state

D. Login to the HPE SSMC and remove the read only parameter for this CPG

Correct Answer: D

# **QUESTION 8**

Using a laptop, how can an integrator perform the initial setup on an HPE Synergy 12000 Frame?

A. Connect a CAT5 cable to the MGMT port of the top Frame Link Module, and connect to the HPE Synergy console with VNC to the address 306.025 port 5900.

B. Connect a CAT5 cable to the front panel module, use the HPE Synergy default IP address of 192.168.10.1, port 5900, and connect to the HPE Synergy console with a web browser.

C. Connect a CAT5 cable to the MGMT port of the top Frame Link Module, and connect to the HPE Synergy console

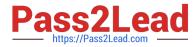

with a web browser to the address 192.168.10.1, port 5900.

D. Connect a CAT5 cable to the front panel module, use the HPE Synergy default IP address of 192.168.10.1, port 5900, and connect to the HPE Synergy console with VNC.

Correct Answer: D

Reference: https://h20628.www2.hp.com/km-ext/kmcsdirect/emr\_na-c05348240-6.pdf (88, 89)

#### **QUESTION 9**

A customer needs a Synergy solution to meet the following requirements: Acts as a master module in a multiple frame logical fabric Provides advanced Ethernet switching features Managed by the network team Supports 10Gb downlinks to compute modules 40Gb uplinks to core switches

Which interconnect module should the integrator use?

- A. Mellanox SH2200 Switch Module
- B. HPE Synergy 10Gb/40Gb Pass-Thru Modules
- C. HPE Synergy 40Gb F8 Switch Module
- D. HPE Virtual Connect SE 40Gb F8 module for HPE Synergy
- Correct Answer: D

Reference: https://h20195.www2.hpe.com/v2/GetPDF.aspx/c04815258.pdf

#### **QUESTION 10**

A customer plans to deploy VMware HA cluster using the Hypervisor Cluster Profile feature of OneView. What must the customer consider when configuring the HA cluster?

A. The HA cluster can be enabled only on the nodes with vSAN enabled

- B. The HA cluster must have extra computer resources available as failover capacity
- C. The HA cluster can coexist with a DRS cluster if mixed CPU architecture is used
- D. The HA cluster can be configured only when all nodes are exactly the same
- Correct Answer: B

Reference: https://www.vmware.com/pdf/vmware\_ha\_wp.pdf

#### **QUESTION 11**

A customer has a five-frame Synergy deployment with redundant Composers. An integrator needs to install Image Streamer. What must the integrator consider before taking the planned action?

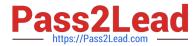

A. Image Streamer requires the use of the MGMT port from both of the FLMs in the frame where the Image Streamer appliance is installed

B. The frame where the Image Streamer is being installed must not contain an Interconnect Module

C. The location of the Image Streamer must be manually modified through the Composer

D. A connection to the management network must be established to an FLM in the same frame that houses the Image Streamer

Correct Answer: D

# **QUESTION 12**

Which approach should an integrator take to efficiently configure a 10-frame Synergy environment that has been fully populated with compute nodes?

A. Manually configure a compute node, and use Composer to extract its configuration to a server profile template. Use Image Streamer to automatically create and assign server profiles from the new server profile template.

B. Manually configure one compute node, and use Composer to extract its configuration to a server profile template. Use Composer to create and assign server profiles from the new server profile template.

C. Use the Synergy planning tool, and select the output to a CSV file option. Import the CSV file into Composer to automatically create and assign server profiles.

D. Use an external editor to add relevant settings to a CSV file. Create a Powershell script to use the output from the editor to automatically create and assign server profiles.

Correct Answer: B

**QUESTION 13** 

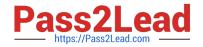

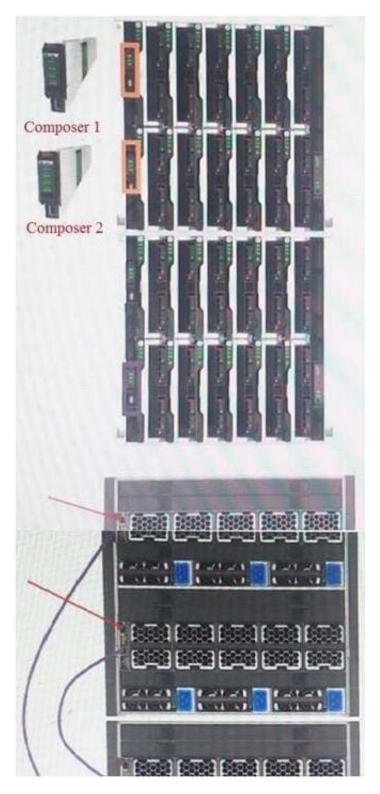

A customer has received a second frame for their HPE Synergy environment. The customer has added the second frame to the rack and correctly cabled the power and management ring. Based on the design shown, which changes need to be made to the configuration to ensure high availability? (Choose two.)

A. Split the management uplinks across both frames

B. Configure high availability in vCenter for the HPE OneView appliance

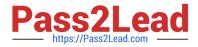

- C. Configure high availability on the Frame Link Modules
- D. Enable high availability in the Settings of the Composer
- E. Move one of the Composers to the second frame

Correct Answer: AC

Reference: https://h20628.www2.hp.com/km-ext/kmcsdirect/emr\_na-c05348240-6.pdf

#### **QUESTION 14**

What is the main difference between HPE SimpliVity 2600 and HPE SimpliVity 380?

- A. HPE SimpliVity 380 is shipped in 5-node cluster configuration, while SimpliVity 2600 offers flexible expanding
- B. HPE SimpliVity 380 integrates with Hyper-V only, while HPE SimpliVity 2600 supports any virtualization platform
- C. HPE SimpliVity 380 is licensed per virtual machine, while HPE SimpliVity 2600 is licensed per capacity
- D. HPE SimpliVity 380 uses hardware deduplication, while HPE SimpliVity 2600 uses software deduplication

Correct Answer: D

#### **QUESTION 15**

Using SSMC, an integrator has added a new CPG on the HPE 3PAR StoreServ array integrated with HPE Composer.

The new CPG is not visible in the HPE Composer.

What must the integrator do to see the new CPG in the HPE Composer console?

- A. Run the discovery process on the 3PAR StoreServ array from the SSMC interface.
- B. Add the CPG using the HPE Composer interface.
- C. Add the CPG to the Storage Components scope using the SSMC interface.
- D. Run the refresh procedure on the 3PAR StoreServ array from HPE Composer

Correct Answer: D

HPE0-S58 PDF Dumps

HPE0-S58 Study Guide

HPE0-S58 Braindumps